### Voorbereiding van gereedschap

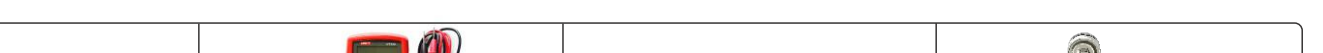

# Grid-en EPS-verbinding (niet aangesloten op het net)

a) Gebruik een stift om de boorgaten voor de muurplaat op de muur te markeren.

Ш

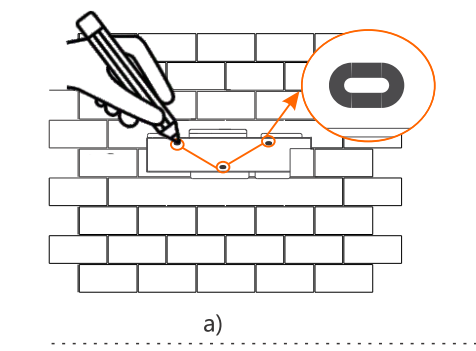

Φ10 Klopboormachine

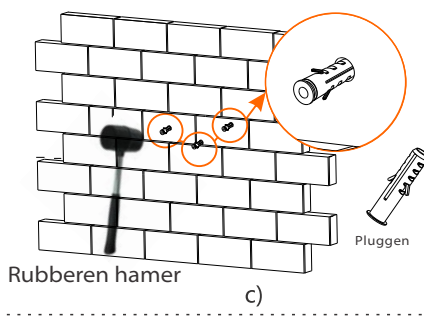

d) Als de muurplaat is uitgelijnd met de schroef en gebruik een dopsleutel om de moer te schroeven tot deze stevig vast zit tegen de muur.

c) Steek de plug in het gat, gebruik een rubberen hamer om de schroefbout in de muur te slaan.

f) Gebruik de inbussleutel om de inbusschroef

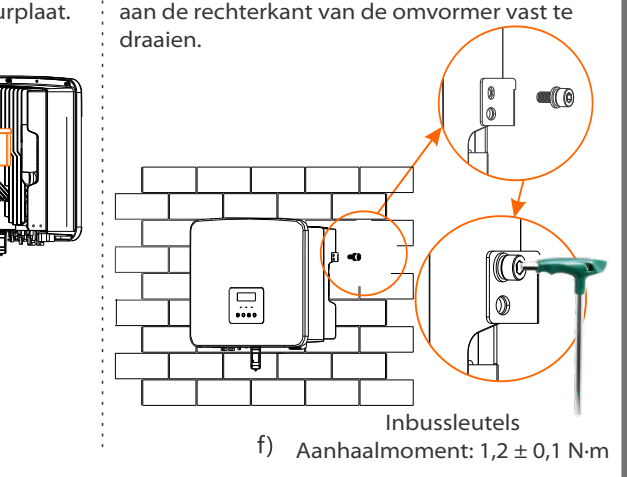

e) Hang de beugel op de omvormer op de daarvoor bestemde positie van de muurplaat.

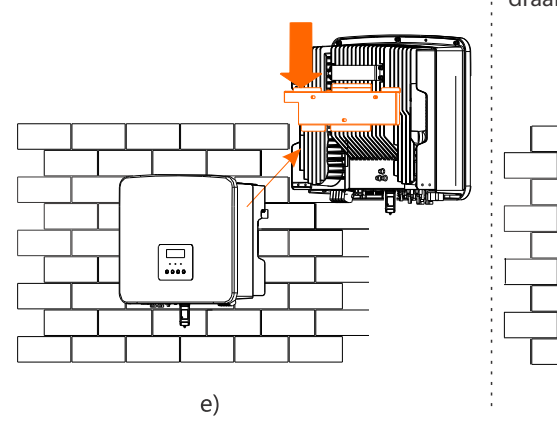

**I** Schema A: De nulgeleider en PE-lijn zijn van elkaar gescheiden en de gemeenschappelijke belasting is verbonden met de EPS-poort (niet aangesloten op het net); (Voor de meeste landen)

Europese klem en de waterdichte afscherming in de accessoiretas.

### Montagestappen

b) Boor gaten op gemarkeerde plaatsen met een

Schema B: De nulgeleider en PE-lijn zijn van elkaar gescheiden, alle belastingen worden aangesloten op de EPS-poort (niet aangesloten op het net); (Voor de meeste landen)

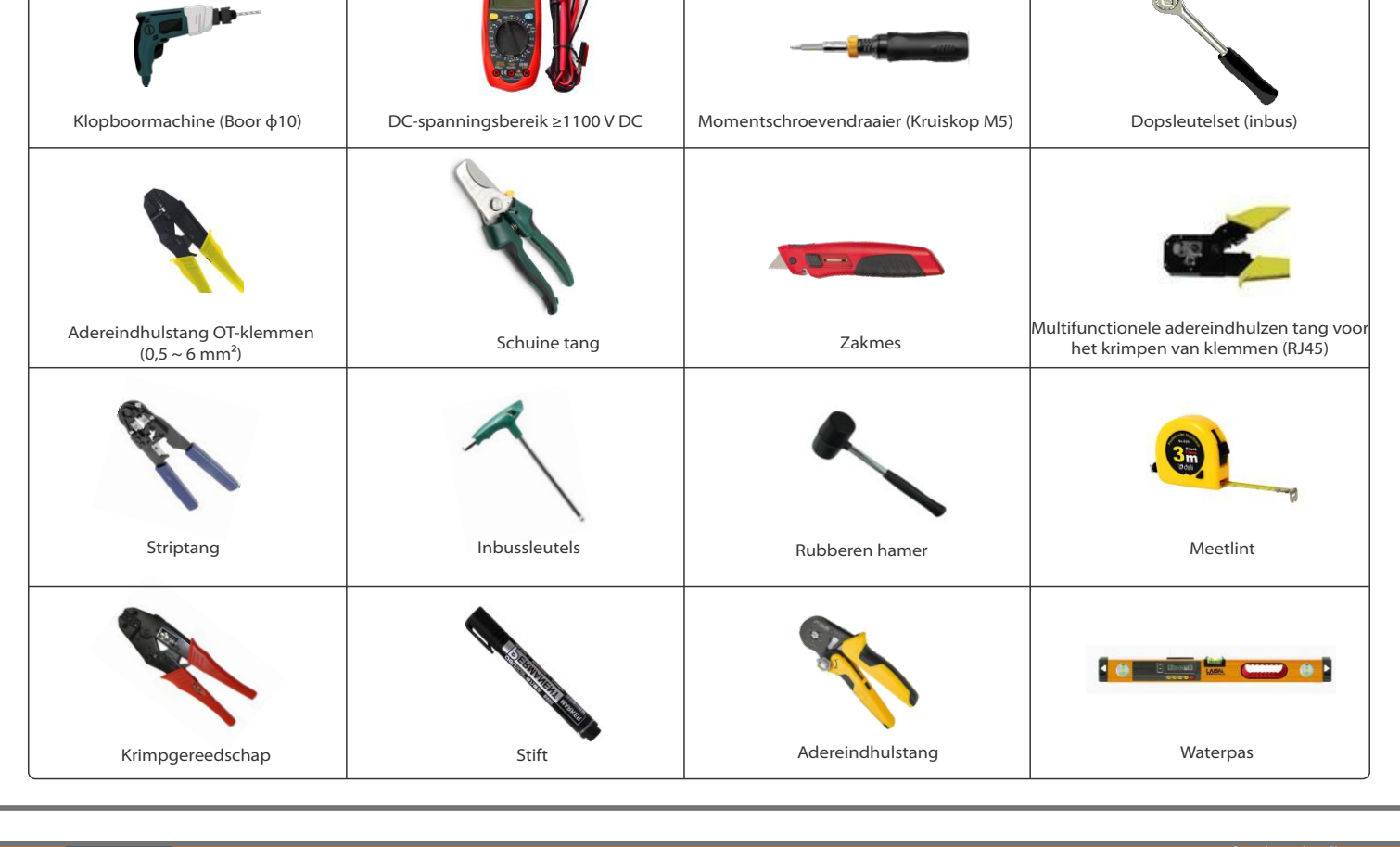

Netkabel en micro-zekering aanbevolen

EPS-kabel (niet aangesloten op het net) en micro-zekering aanbevolen

Schema C: De nulgeleider en PE-lijn worden gecombineerd en de gemeenschappelijke belasting is verbonden met de EPS-poort (niet aangesloten op het net); (Geldt voor Australië)

Schema D: De nulgeider en PE-lijn worden gecombineerd, alle belastingen worden aangesloten op de EPS-poort (niet aangesloten op het net); (Geldt voor Australië)

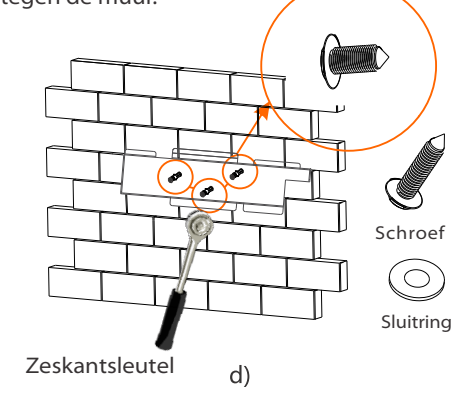

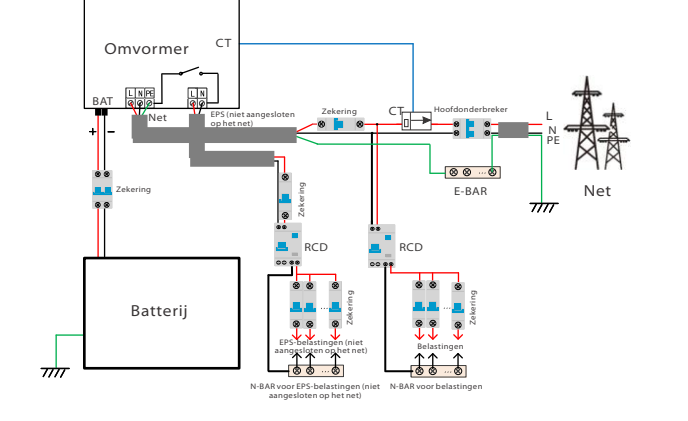

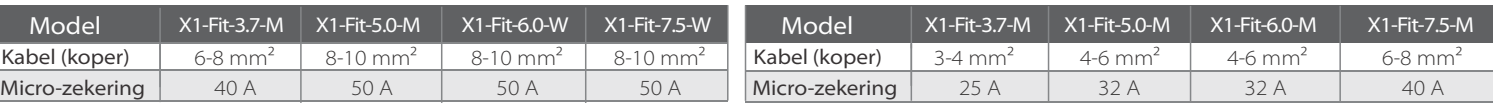

L $=55.60$  mm

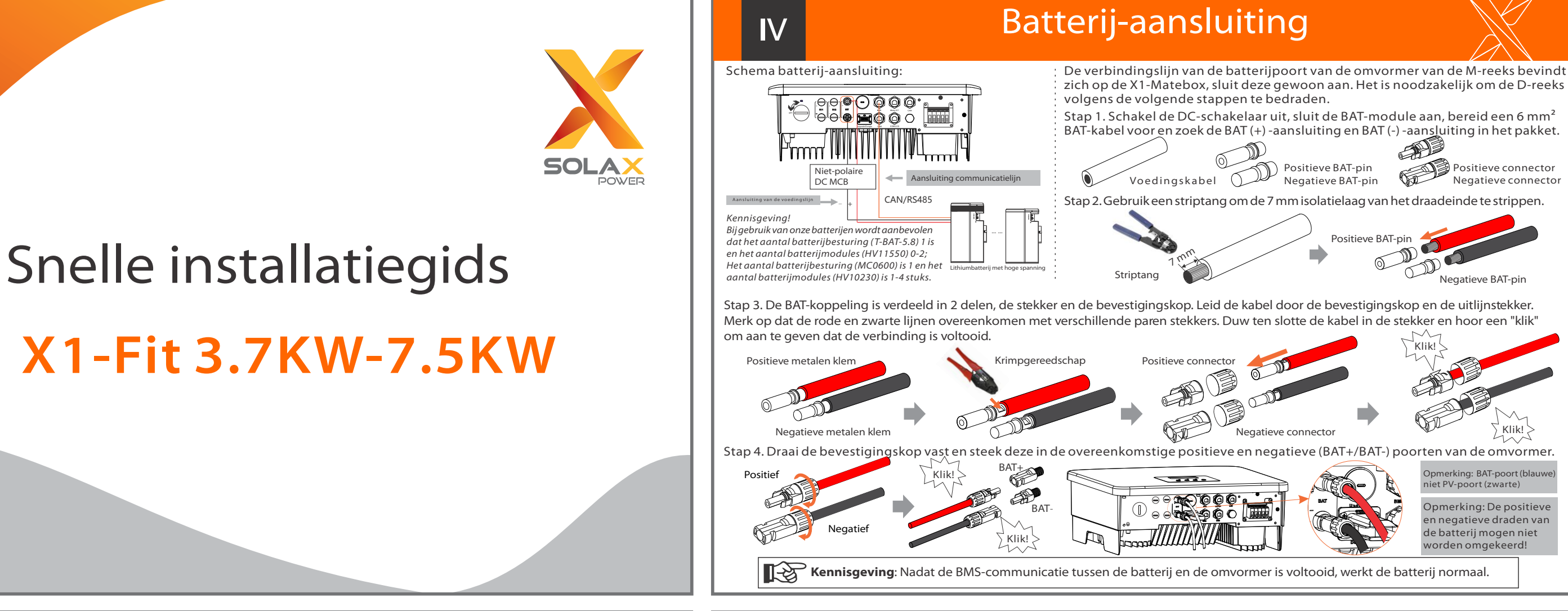

N-BAR voor belastingen De Grid- en EPS-poorten (niet aangesloten op het net) van de omvormer van de M-versie zijn aangesloten en de W-versie moet worden bedraad volgens de volgende stappen.

Bereid een Grid-kabel (Triple Core Cable) en een EPS-kabel (niet op het net aangesloten) (Double Core Cable) vo

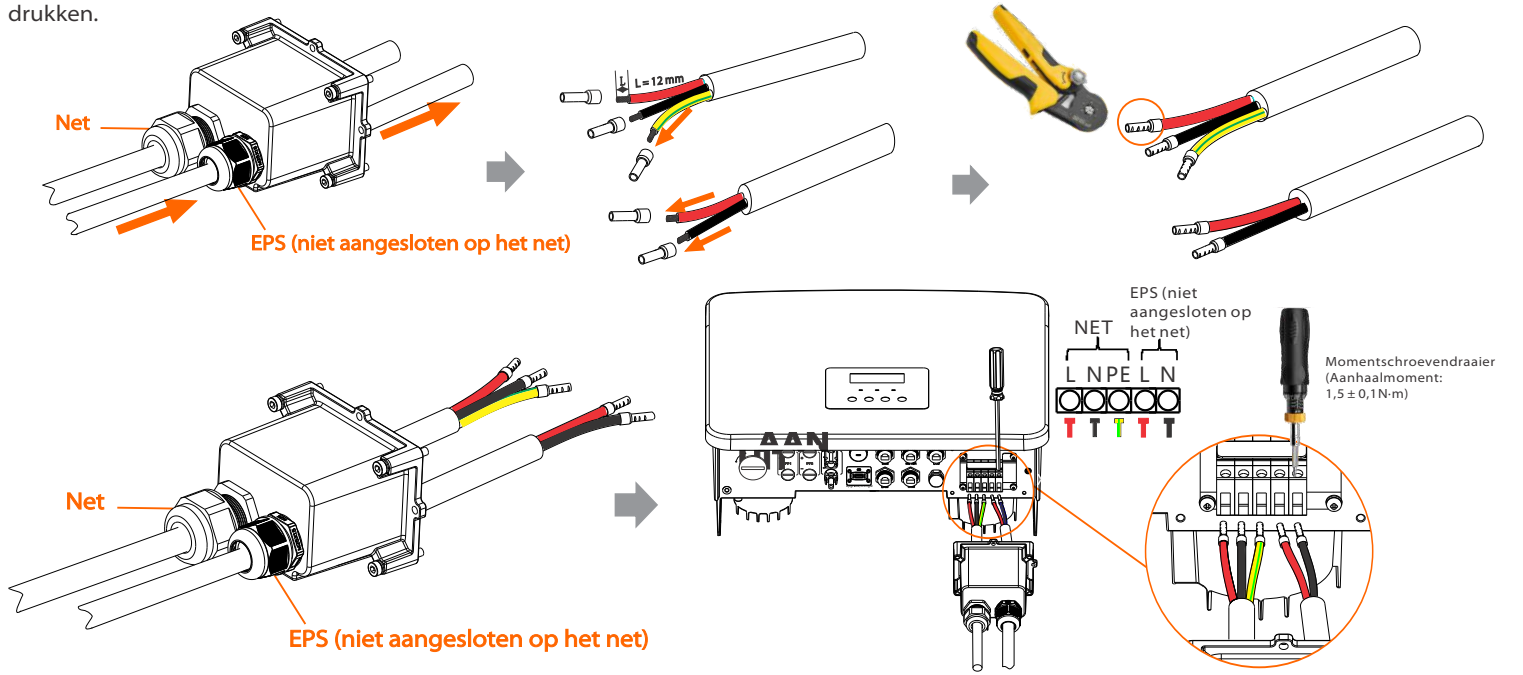

Communicatie-aansluiting (BMS/Meter/CT/DRM/COM) **VI** Aansluitschema elektrische meter CT-aansluitschema (⊖<sub>|</sub>©<sub>|</sub>(-) ◎ ◎ ◎ ⊖լ©լ  $\bigcirc$ 000 2000 ∃(⊙⊙⊙ in <del>…→</del> uit  $\overline{\phantom{0}}$ L CT1 L  $\Box$  $\Box$  $\triangleleft$ Belastingen Belastingen N  $\ddot{\bullet}$ Net N Net  $\begin{array}{c|c|c} \begin{array}{|c|c|c|}\hline \text{C} & \text{C} & \text{C} \end{array} \end{array}$  CT  $\begin{array}{c|c} \text{C} & \text{AIs de gebruiker thus ander} \end{array}$ **Meter** Huishoudelijke meter Huishoudelijke meter een-fase m Opmerking: De pijl op d Meter/CT-poort bevindt zich aan uit in pwekkingsapparatu Als de gebruiker thuis andere de onderkant van de omvormer. CT moet naar het ur (zoals omvormer) heeft en oomopwekkingsapparatuur (zoals omvorr openbare net wijzen. heeft en beide wil monitoren, biedt deze  $\blacksquare$ beide wil monitoren, biedt  $\blacksquare$ Openbaar ommer de Meter2-communicatiefunctie eze omvormer een CT2elektriciteitsnet communicatiefunctie om de om de stroomopwekkingsapparatuur te bewaken. Neem voor meer informatie  $\leftarrow$ Meter2 Andere CT Andere roomopwekkingsapparatu

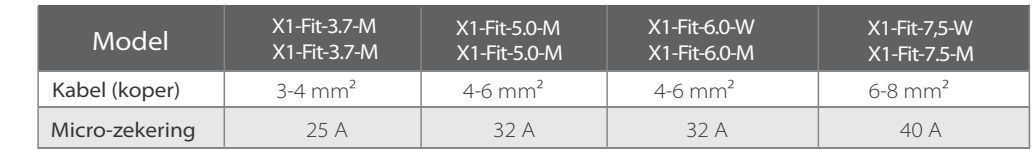

### Paklijst (©)  $\begin{array}{|c|c|c|}\hline & & & \\ \hline & \bullet & \bullet & \\ \hline & \bullet & \bullet & \bullet \\ \hline & \bullet & \bullet & \bullet \end{array}$  $\odot$ Muurplaat\*1 OT-klem\*1 RJ45-klem\* 1 M5 inbusschroef\* 1 Omvormer\*1  $\Box$ Waterdichte connector Batterijaansluitklei Plug, sluitring, bout\* 3 met RJ45\* 4 WiFi-dongle\*1 Documenten 嚼  $\overrightarrow{a}$  Meter \*1 (optioneel) 5-6 mm² 8-10 mm² Waterdichte afscherming\*1☆ Adereindhuls\*3☆  $CT^*1^{\mathbf{\not{X}}}$ Adereindhuls \*2☆ CT 2-kit\* 1 (optioneel)

Opmerking: Accessoires met het merkteken "☆ "zitten niet in het pakket met accessoires voor omvormers in de M-versie, maar wel in de X1-Matebox

diepte van 80 mm. 80,00 m<sup>m</sup>

contact met ons op.

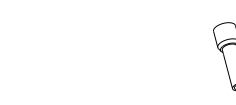

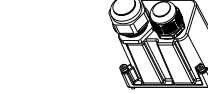

Net (drievoudige kabel) 8-10 mm<sup>2</sup> \*3 EPS (niet aangesloten op het net) (dubbeladerige kabel) 5-6 mm<sup>2</sup> Euroklem 5-6 mm<sup>2</sup> \*2 Euroklem 8-10 mm<sup>2</sup> \*3 Waterdichte afscherming

apparatuur voor het opwekken

Meter/CT

apparatuur voor het opwekken

te bewaken.

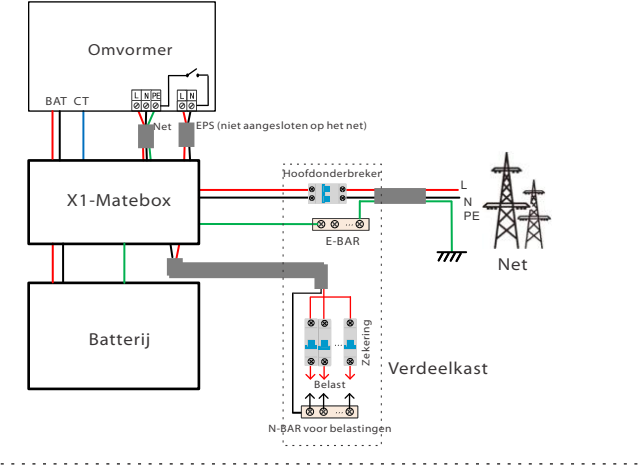

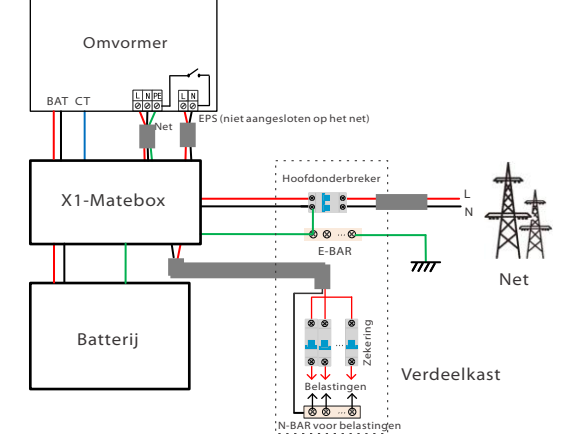

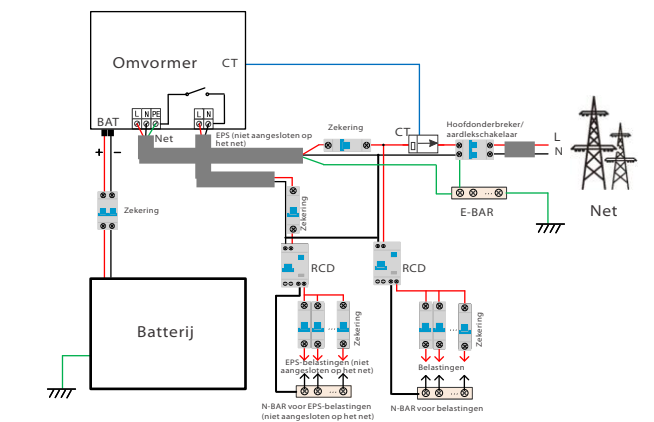

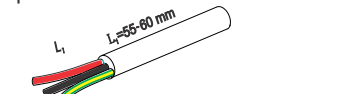

L1

Stap 2. De Net- en EPS-kabels (niet aangesloten op het net) gaan door de overeenkomstige Net- en EPS-poorten (niet op het net aangesloten) van de waterdichte kap. Verwijder de 12 mm isolatielaag op het einde van de draad. Plaats respectievelijk de klemmen in Europese stijl en zorg ervoor dat de gestripte uiteinden in de klemmenstrook in Europese stijl worden gestoken en gebruik ten slotte een adereindhulstang om stevig aan te

Met deze functie kan de omvormer de energie regelen die naar het net wordt geëxporteerd. Er is een gebruikerswaarde en een fabriekswaarde. De fabriekswaarde is standaard en kan niet door de gebruiker gewijzigd worden. De gebruikerswaarde die door het installatieprogramma is ingesteld, moet lager zijn dan de fabriekswaarde. **5\*** .Exportcontrole

## Werking bewaking

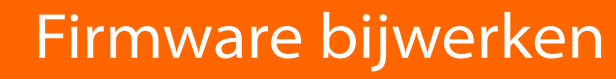

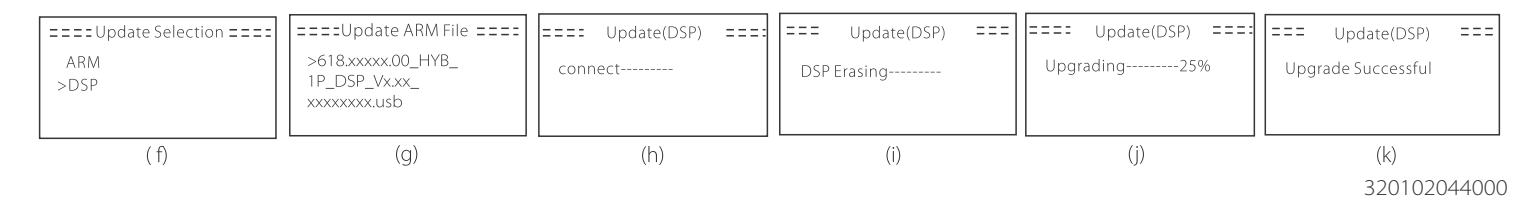

#### Communicatie-aansluiting (BMS/Meter/CT/DRM/COM) VI

#### LCD-instellingen

Om CT te selecteren, moet u de gebruiksinstelling invoeren en vervolgens CT- of meterinstelling invoeren.

### Ø Stappen voor het aansluiten van accessoires voor draadloze bewaking: Stap 1. Zoek eerst de DONGLE-poort van de omvormer.  $\blacksquare$

Stap 1. Maak een communicatiekabel klaar en zoek de communicatieadapter in de accessoiretas.

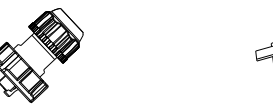

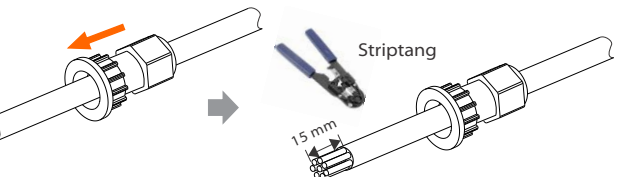

Stap 4. Draai de voltooide BMS/Meter/CT/DRM/COM/LCDcommunicatielijn vast en draai de waterdichte stekker vast.

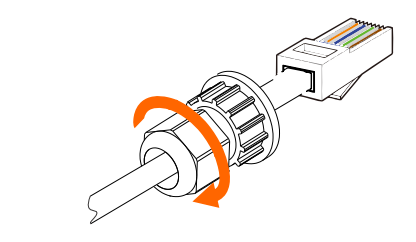

Stappen voor het aansluiten van de communicatie

COM-communicatie

Stap 5. Zoek tot slot de overeenkomstige BMS/Meter/CT/DRM/CAN/COM/LCD-poorten op de omvormer en steek de communicatiekabel in de overeenkomstige poorten.

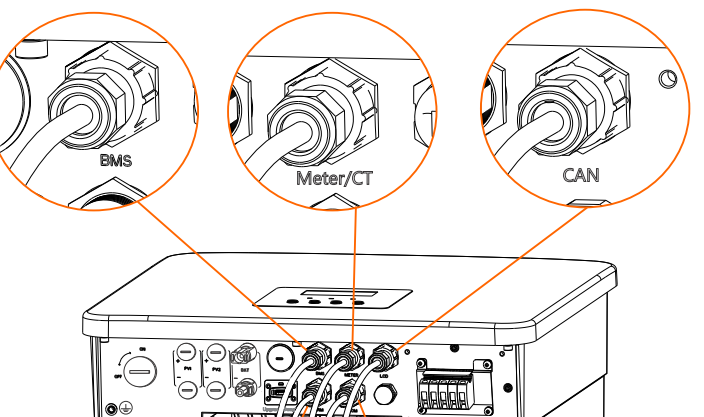

#### Ø Dongle aansluitschema

**VII** 

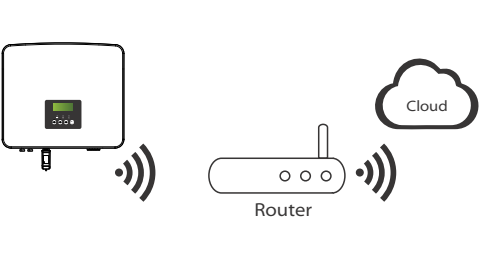

-Zorg er voor deze omvormer voor dat de PV-ingangsspanning hoger is dan 100V (upgrade op zonnige dagen). Zorg ervoor dat de batterij SOC groter is dan 20% of dat de ingangsspanning van de batterij groter is dan 90 V. Anders kan dit een ernstige storing veroorzaken tijdens het upgradeproces! -Als de upgrade van de ARM-firmware mislukt of stopt, koppel de U-schijf dan niet los en schakel de omvormer niet uit en start deze opnieuw op. Herhaal vervolgens de upgradestappen.

#### $\triangleright$  Voorbereiding voor upgrade

Stap 2. Sluit de WiFi-dongle aan op de DONGLE-poort.

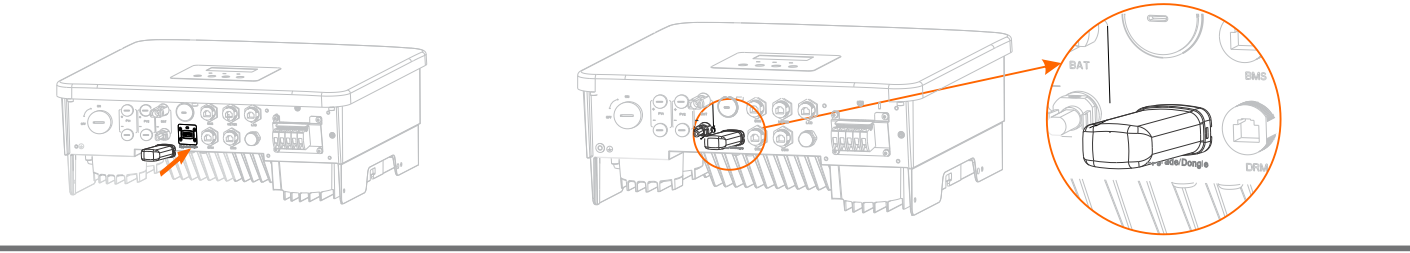

-Om de firmware soepel te kunnen upgraden, als de DSP- en ARM-firmware moet worden bijgewerkt, moet u er rekening mee houden dat ARM-firmware eerst moet worden bijgewerkt en vervolgens DSP-firmware!

-Zorg ervoor dat deze map volledig consistent is met de bovenstaande tabel, wijzig de naam van het firmwarebestand niet, Anders werkt de omvormer mogelijk niet!

aangesloten op het net) ③ Zonder PV-vermogen De batterij zal de noodbelastingen van stroom voorzien tot de batterij de min SOC heeft bereikt, waarna de omvormer naar de<br>inactieve modus overschakelt. **(PV=0, Batterij → Belasting)** 

 $\vert$ DRM3/7  $\vert$ DRM4/8 $\vert$ +3,3 V  $\vert$ DRM0(SHUNDOWN)  $\vert$ GND  $\vert$ GND 1 2 3 4 5 6 7 8 1 8

1) Controleer de versie van de omvormer en bereid een U-schijf (USB 2.0/3.0) en pc voor voordat u een upgrade uitvoert.

Stap 1. Sla eerst de "Update" firmware op uw U-schijf op en druk gedurende 5 seconden op de knop "Enter" op het scherm van de omvormer om naar de UIT-modus te gaan.

#### Ø Stappen voor upgrade

Stap 2. Zoek de "Upgrade" -poort van de omvormer, ontkoppel de bewakingsmodule (WiFi-dongle/LAN Dongle/4G-dongle) met de hand en plaats de USB-flashdrive.

1) Om de communicatielijn van de CT-lijn aan te sluiten, moeten de lijnen : aan beide zijden worden verbonden, waarbij de RJ45-klem aan de ene kant en de communicatielijnadapter aan de andere kant worden aangesloten.

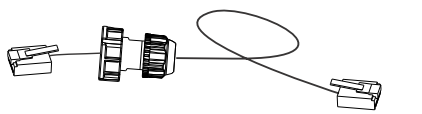

Stap 3. LCD-bediening, open de upgrade-interface "update", zoals hieronder weergegeven (a): Druk op de toetsen omhoog en omlaag om ARM te selecteren, druk vervolgens op de onderkant van de pagina om "OK" te selecteren, druk op de enter-toets om de interface van de softwareversie te openen;

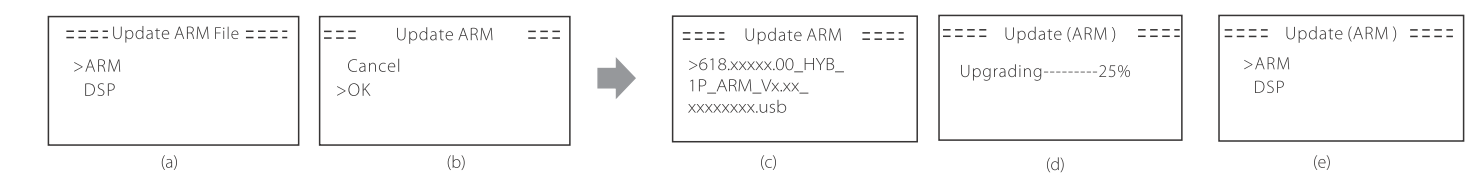

Stap 4. Bevestig de nieuwe firmwareversie opnieuw en selecteer de firmware die u wilt upgraden. De upgrade duurt ongeveer 20 seconden. (d) Wanneer dit is voltooid, keert het LCD-scherm terug naar de pagina "Update".

Ø De DRM-pin wordt als volgt gedefinieerd:

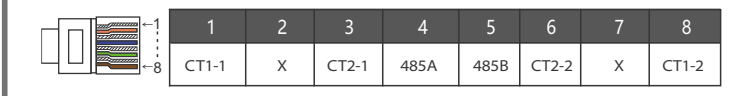

#### Ø De BMS-pin wordt als volgt gedefinieerd:

# Aardingsverbinding (verplicht)

Aanhaalmoment: 1,5 ± 0,2 N m

#### Start de omvormer

Nadat de omvormer is gecontroleerd, voert de omvormer de volgende stappen uit:

- Zorg ervoor dat de omvormer aan de muur is bevestigd.
- Zorg ervoor dat alle aardingsdraden geaard zijn.
- **8** Controleer of alle AC-leidingen zijn aangesloten.
- **O** Zorg ervoor dat de CT is aangesloten.
- Zorg ervoor dat de batterij goed is aangesloten.
- Zet de belastingsschakelaar en de EPS-schakelaar (niet aangesloten op het net) aan.
- Zet de batterijschakelaar aan.

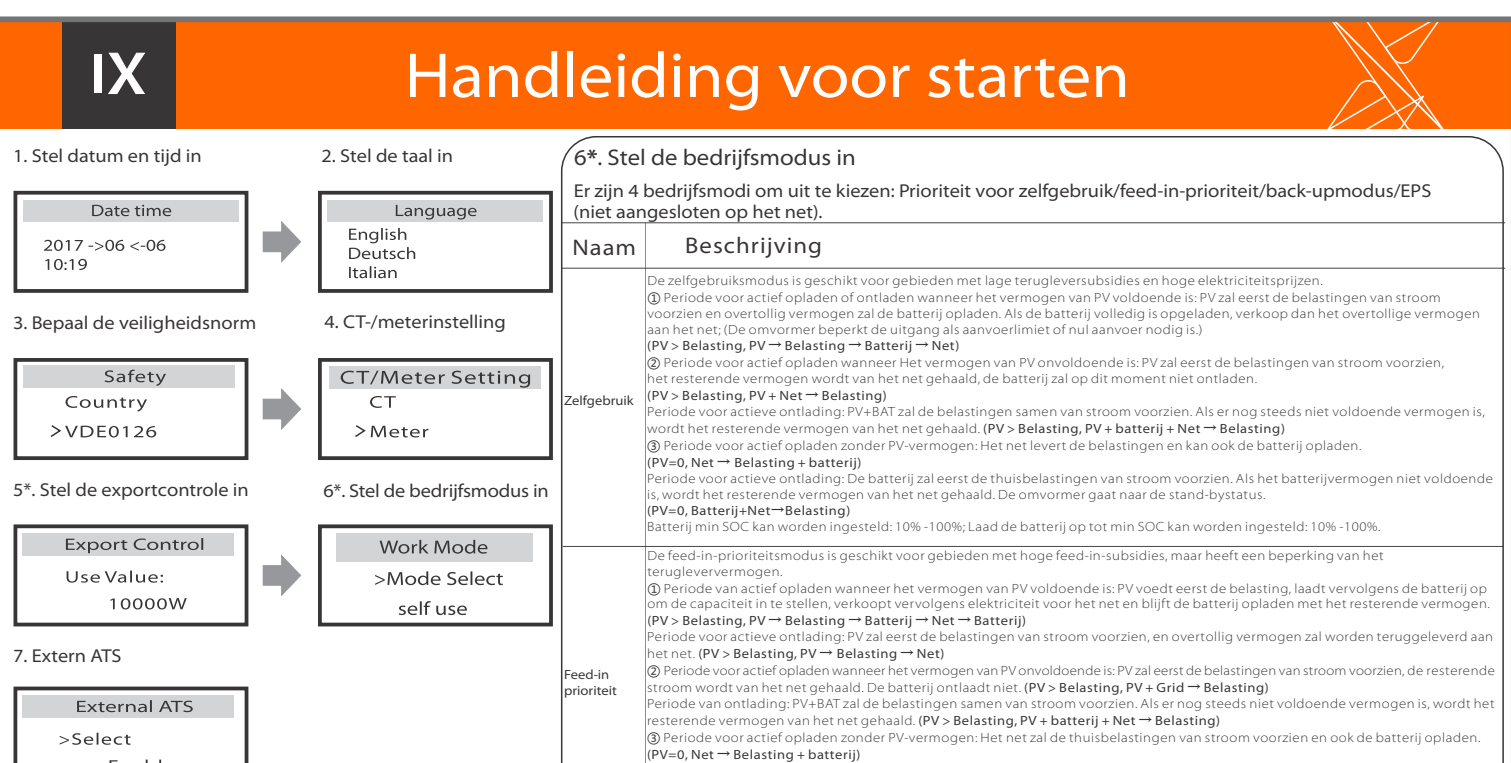

Druk 5 seconden lang op Enter om de afsluitmodus te verlaten. Modus is de modus wanneer deze voor de eerste keer wordt uitgeschakeld; fabrieksinstelling: uit-modus)

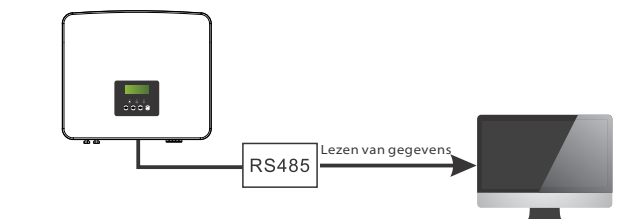

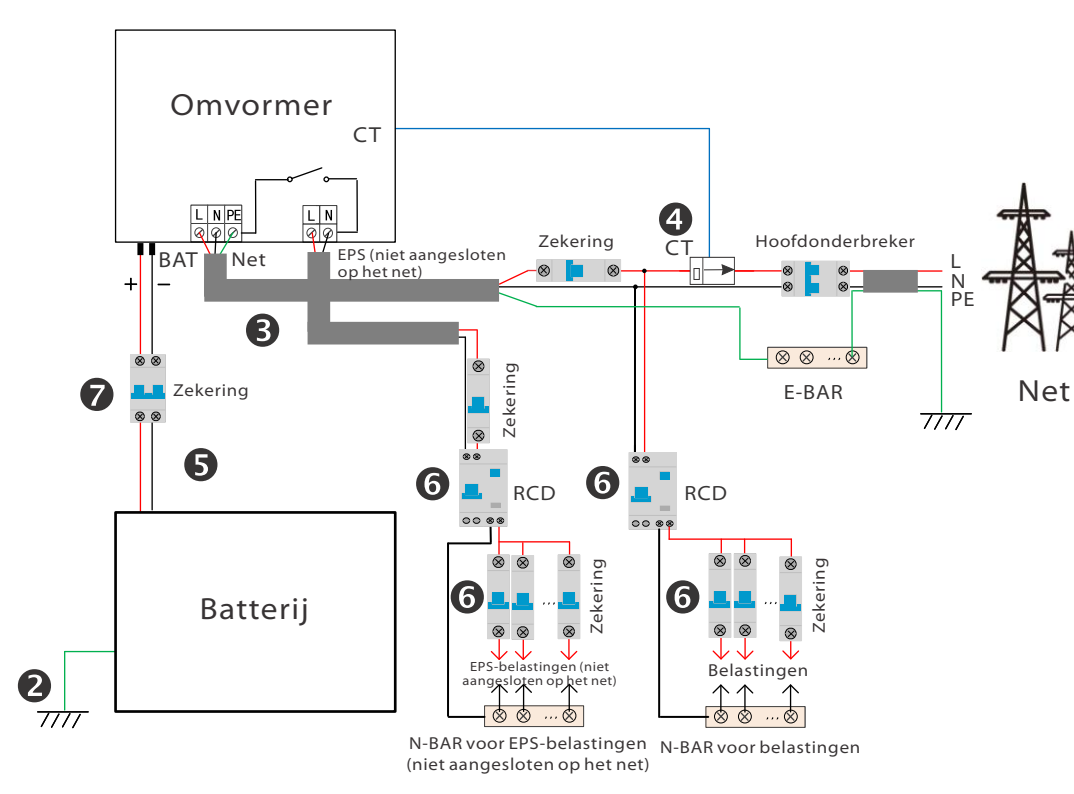

2) Eén kant van de afgewerkte kabel, de communicatielijnadapter, wordt in de omvormer gestoken en een kant van de RJ45-klem wordt in de CT-aansluiting gestoken.

> 2) Neem contact op met onze serviceondersteuning om de firmware te verkrijgen en sla de firmware op de U-schijf op volgens het volgende pad. **Bijwerken:**

Voor ARM-bestand: "update\ ARM\ 618.xxxxx.00\_HYB\_1P\_ARM\_VX.XX\_XXXX.usb";<br>Voor DSP-bestand: "update\ DSP\ 618.xxxxx.00\_HYB\_1P\_DSP\_Vx.XX\_xxxxxxxx.usb";

#### Back-up odus Periode voor actieve ontlading: De batterij zal eerst de thuisbelastingen van stroom voorzien. Als het batterijvermogen niet voldoende is, wordt het resterende vermogen van het net gehaald. De omvormer gaat naar de stand-bystatus. (PV=0, Batterij+Net → Belasting) Batterij min SOC kan worden ingesteld: 10% -100%; Laad de batterij op tot min SOC kan worden ingesteld: 10% -100%. back-upmodus is geschikt voor gebieden met freque Deze modus houdt de batterijcapaciteit op een relatief hoog niveau. (Gebruikersinstelling) om ervoor te zorgen dat de noodbelasting<br>kan worden gebruikt wanneer het net is uitgeschakeld. Klanten hoeven zich geen zorgen te m De EPS-modus (niet aangesloten op het net) wordt gebruikt wanneer het elektriciteitsnet is uitgeschakeld. Het systeem levert noodstroom via PV en batterijen om de huishoudelijke belastingen van stroom te voorzien. (Batterij is nodig) ① Wanneer het vermogen van PV voldoende is

PV zal eerst de belastingen van stroom voorzien en het overtollige vermogen zal de batterij opladen.<br>(PV > Belasting, PV → Belasting → Batterij)

#### EPS (niet ② Wanneer het vermogen van PV onvoldoende is Het resterende vermogen wordt van de batterij gehaald. (PV > Belasting, PV → Belasting)

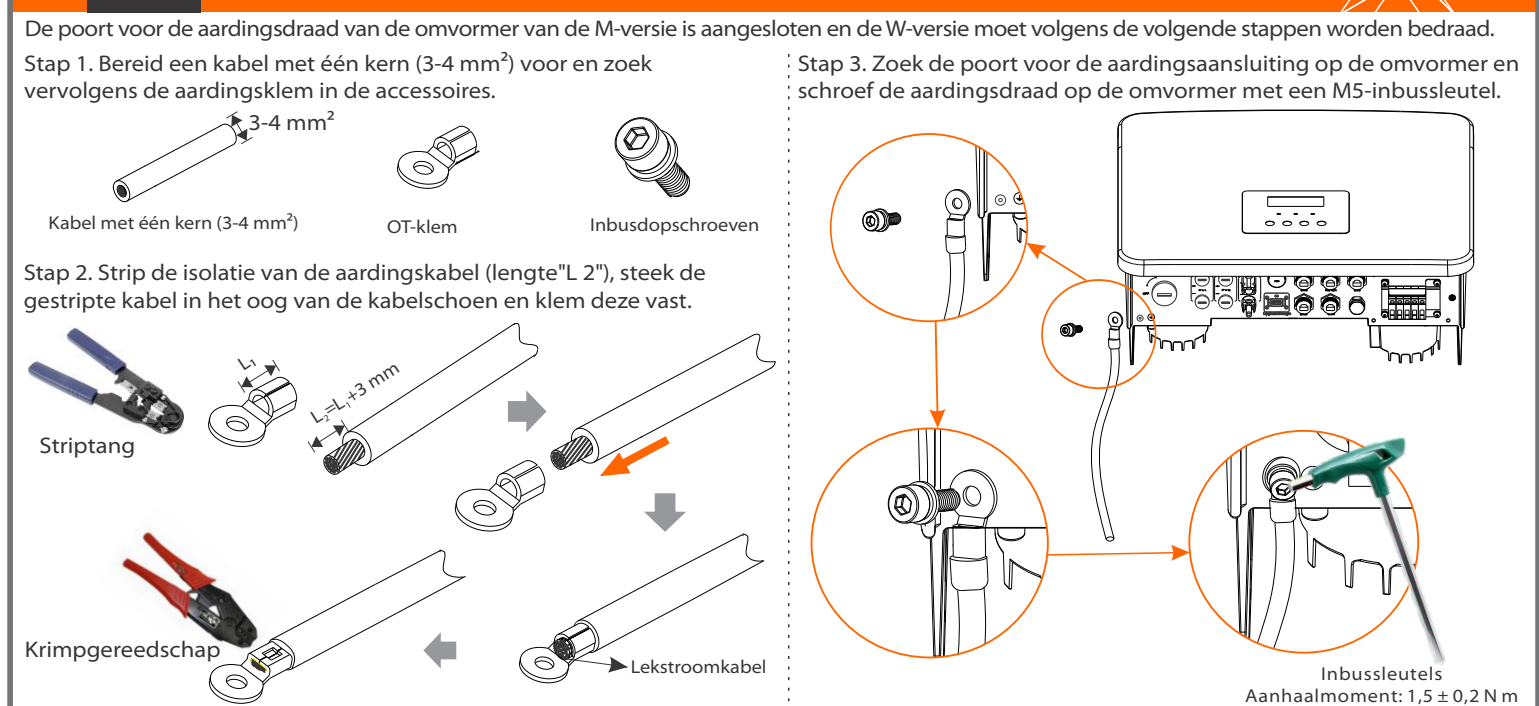

**VIII** 

Communicatiekabel Waterdichte connector met RJ45 RJ45-klem\* 1

Ø Meter/CT PIN wordt als volgt gedefinieerd:

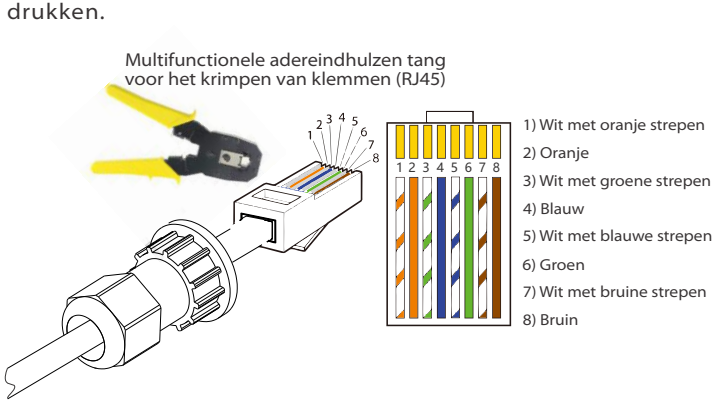

EPS (niet aangesloten op het net) SOC-min voorwaarde is instelbaar binnen het bereik van 10% -25%.

### X Start de omvormer X I XI

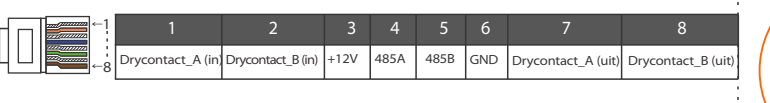

Externe apparatuur voor regeling van de communicatie van de omvormer:

Externe communicatieapparatuur bestuurt de omvormer:

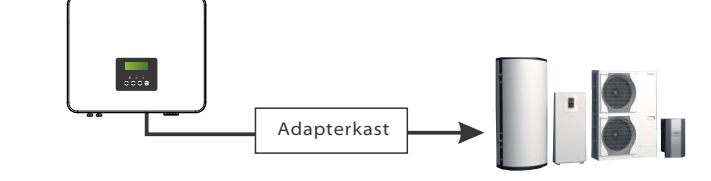

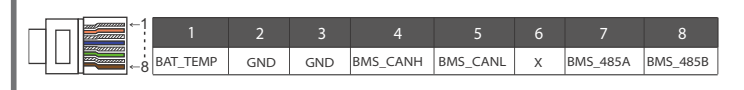

#### Opmerking

Ø De COM-pin wordt als volgt gedefinieerd:

De BMS-poort op de omvormer is de communicatiepoort voor het aansluiten van de batterij. De communicatiepoort op de lithiumbatterij moet consistent zijn met de definitie van pinnen 4, 5, 7 en 8 hierboven;

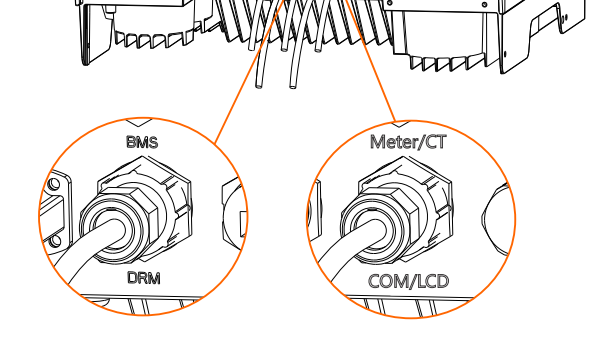

### Enak

#### Opmerking:

Voor de AS4777 DRM-functie zijn momenteel alleen PIN6 (DRM0) en PIN1 (DRM1/5) functioneel, andere PIN-functies zijn in ontwikkeling.

#### Opmerking!

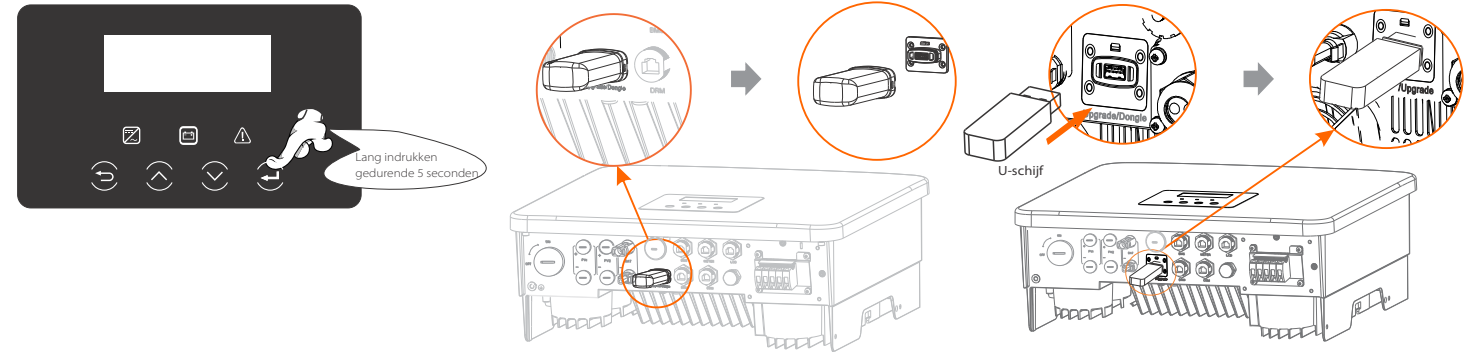

Klanten kunnen met de omvormer en externe apparaten communiceren of ze besturen via de COM-interface. Professionele gebruikers kunnen pinnen 4 en 5 gebruiken om gegevensverzameling en externe besturingsfuncties te realiseren. Het communicatieprotocol is Modbus RTU. Neem voor meer informatie contact met ons op. Als de gebruiker het droogcontact van de omvormer wil gebruiken om externe apparatuur (zoals een warmtepomp) aan te sturen, kan deze worden gebruikt met onze adapterkast. Raadpleeg voor meer informatie de Snelle

installatiehandleiding van de adapterkast.

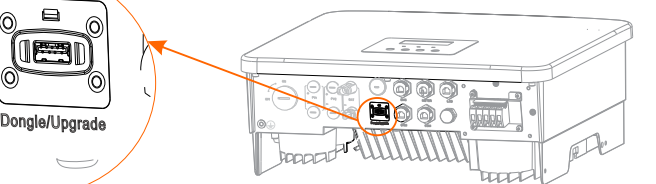

Opmerking: VX.xx is het versienummer, xxxxxxxx is de voltooiingsdatum van het bestand.

Kennisgeving: Er kan slechts één van de meter- en CT-aansluitingen worden geselecteerd. De meterkabel gaat naar pin-aansluiting 4 en 5; CT-kabel gaat naar pin-klem 1 en 8; de reserve CT-kabel gaat naar pin-klem 3 en 6. Als je deze functie nodig hebt, neem dan contact met ons op voor hulp.

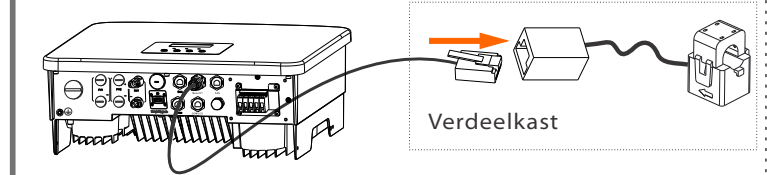

Als u een externe ATS wilt gebruiken, schakelt u deze functie in, anders schakelt u deze uit.

#### **7\***. Externe ATS

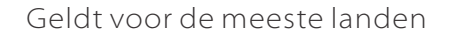

Stap 2. Steek de communicatiekabel door de communicatieadapter en verwijder de buitenste isolatielaag van 15 mm.

Stap 3. Steek de voorbereide communicatiekabels achtereenvolgens in de RJ45-klemmen en gebruik vervolgens een adereindhulstang voor netwerkkabels om ze stevig aan te

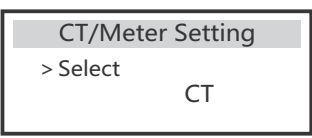